# June 14, 2022 — 1.2222 Service Update

### **Production Tenant Features**

#### **eCommerce & Order Management Functionality**

**Alternate Pickup Contact:**BOPIS and [Curbside](http://docs.kibocommerce.com/help/curbside-delivery) orders can now support multiple pickup persons, allowing the customer to designate a second contact who can pick up the order at checkout. This additional contact is displayed with the order/shipment details in the Order Admin and Fulfiller UI, though it can only be edited in the Admin. The alternate contact will receive fulfillment emails and SMS about the order, including Order Confirmation and all Curbside notifications, in addition to the primary contact.

To support this, an alternateContact object that includes the firstName, lastNameOrSurname, emailAddress , and phoneNumbers fields is now available on the Order API so that this information can be set when [creating](https://apidocs.kibocommerce.com/?spec=commerce#post-/commerce/orders) the order. There are also new endpoints to [update](https://apidocs.kibocommerce.com/?spec=commerce#put-/commerce/orders/-orderId-/upsertalternatecontact) and [remove](https://apidocs.kibocommerce.com/?spec=commerce#put-/commerce/orders/-orderId-/removealternatecontact) the alternate contact on an order. The alternateContact object is passed to the Shipment API data as well, though the Shipment API schemas are not yet updated in documentation.

- **Unique Shipment Notes in Order Admin:** [Shipment-level](http://docs.kibocommerce.com/help/view-orders-and-shipments) notes can now be viewed and edited inthe Order Admin. A new "Internal Shipment Notes" tab is displayed when viewing shipment details on an order and will include a table of internal notes with a button to add a new note to the list. These are similar to order notes, but recall that they are unique to the individual shipment and will not carry over to the order level or other shipments on the same order.
- **UPS SurePost Validation:** In location group shipping settings, validation has been added to ensure that imperial unit types are used for UPS SurePost packages. If unit types are not set to imperial, then an error will be returned and a message will prompt you to update the units.
- **Subscription Core Theme Updates**: The core theme has been updated to include sections in storefront page templates for [subscription](http://docs.kibocommerce.com/help/product-subscriptions-overview) functionality. The subscription pricing and supported frequencies are now displayed on product details pages along with a Subscribe option that adds the item to the cart (and can be toggled between Subscribe and One-Time Purchase, in which case the subscription price and frequency will not be displayed).
- **Order Admin UI Enhancement:**Clickable links are now highlighted in green instead of black to make them more clearly visible in the Order Admin UI.

### **Fulfiller Functionality**

**Shipment Manifest Window**: The window of time in which the system looks for shipments to manifest has been extended from one day to one week, with approval from Canada Post and EasyPost. For example, this means that you are able to print a manifest on Monday that includes shipments that were fulfilled on Friday through Monday morning. You can select the range of time between 1 and 7 days that you wish to generate a manifest for on the

Create Manifests page of the Fulfiller UI.

- **Fulfiller Settings Update**: The "Action on BOPIS Reject" fulfiller configuration in thegeneral site [settings](http://docs.kibocommerce.com/help/general-settings#site) has been renamed to "Action on BOPIS/STH-C Reject" in order to support STH Consolidation. This setting determines whether items rejected during customer pickup or STH [consolidation](http://docs.kibocommerce.com/help/fulfillment-method-types) should be cancelled or sent to Customer Care.
- **Grouped Pick Wave Items**: The Fulfiller UI will now display pick [waves](http://docs.kibocommerce.com/help/pick-waves) with similar items grouped together across shipments. Similar items will be listed under a collapsible parent row, with a child row for each shipment. For example, if 5 shipments have 1 quantity of Product 123, the pick sheet will show one parent row for Product 123 with a quantity of 5 and display child rows beneath it for each individual shipment that has a quantity of 1. This makes picking items more efficient and the sheet easier to reference.

### **Production Sandbox Features**

#### **eCommerce & Order Management Functionality**

- **Update Shipping Addresses:** You can now update shipping addresses regardless of the shipping or order status, including Fulfilled orders. This allows the address to be updated in cases such as where the shopper gave the wrong address and the carrier returned the shipment, so the shipment address can be fixed and the shipment resent. The tax will not be refreshed if the shipment is Fulfilled or Cancelled, or if the order is Completed. Pricing and tax for shipments in Customer Care or Backorder will be recalculated using the updated Ship To location. This can only be edited via the Order [Admin](http://docs.kibocommerce.com/help/edit-orders#change-order-address) UI or the [Shipments](https://apidocs.kibocommerce.com/?spec=fulfillment#overview) API (not the Fulfiller UI).
- **Edit/Delete Shipment Notes:** The ability to view and add new shipment notes to an order in the Order [Admin](http://docs.kibocommerce.com/help/view-orders-and-shipments) was added in Version 1.2220, but this has now been extended with the ability to edit and delete existing notes as well. The "Internal Shipment Notes" tab of the shipment details when viewing an order in Admin will now display the Edit and Delete options where you can update a note or remove one from the list.
- **Quick Edit UI Enhancement**: A loading spinner is now displayed when product lists are refreshing on the Product [Quick](http://docs.kibocommerce.com/help/quick-edits) Edits page (such as after changing the catalog selection or a filter is applied). This makes it clearer to the user that the products will be updated shortly.
- **Subscription Enhancements:** Several updates have been made to the [Subscriptions](http://docs.kibocommerce.com/help/product-subscriptions-overview) feature, including several new API extensions and improvements to trials and configurable bundles.
	- A new API [extension](http://docs.kibocommerce.com/293375-subscriptions/1401269-subscription-reasons-before) has been created to customize subscription cancellation reasons. This also determines the reasons for removing line items, reducing item quantities, and making appeasements/adjustments on subscriptions. The customized reasons set through this extension are displayed in the Admin UI as selectable options when performing those actions.
	- Two new API extensions, validateProduct and flattenBundleOnConvert, are now available to override the catalog price field on subscription items when an item is added or its quantity is updated. With these extensions, you can choose whether to update only one item or all items in a subscription and the updated

price will be effective immediately. This can also be used on items from configurable bundles, allowing you to override the distributed item price after flattening. See the API Extension [documentation](http://docs.kibocommerce.com/293375-subscriptions) for more details.

- o Subscription trials have been updated to maintain the user-selected product quantity for continuity orders, as previously the quantity was reset to 1 when the substitute product was swapped in. This meant that continuity orders could not be successfully created after the trial, as the quantity of the subscription item would be 1 and volume pricing would not be considered. Now, the subscription item will automatically be the customer's desired quantity in continuity orders.
- Trials are now supported in addition to configurable bundles and configurable products in the same subscription.
- If two items are added to the cart that use the same trial product but there is a different substitute product, product variation, or product option, then the trial products will be added as a separate line items.
- When a configurable bundle is flattened in a subscription, the editable item adjustment field will be available on shipments in the Fulfiller UI. When viewing shipment details for a shipment that belongs to a subscription, a column for Item Adjustment will be visible for each individual line item and the user will be able to add/subtract from that item's unit price.
- Configurable bundles now support scenarios with extras of the text or Boolean types (previously, only product-type extras were supported). Text and Boolean extras will remain associated with the parent product as one line item in the shipment, not split into separate line items like product extras.

### **Fulfiller Functionality**

**Reprint Packing Slips**: The ability to reprint packing slips has been added to the Fulfiller [UI'sPrepare](http://docs.kibocommerce.com/help/ship-to-home#prepare-for-shipment) For Shipment step, making it more convenient to reprint these documents as needed. This includes reprinting all slips for the shipment or only specific ones, which is selectable from the print preview. This option is displayed as an additional button at the bottom of the step.

### **Search Functionality**

- **Search UI Enhancement:** A typo has been fixed in the Search Configurations page where "Category" was misspelled in the Category Suggestion tab.
- **Search API Enhancement:** The maximum allowed number of search redirects has been increased from 100 to 1000 to better support large numbers of records.

## **Bug Fixes**

The following list summarizes resolved issues for this release.

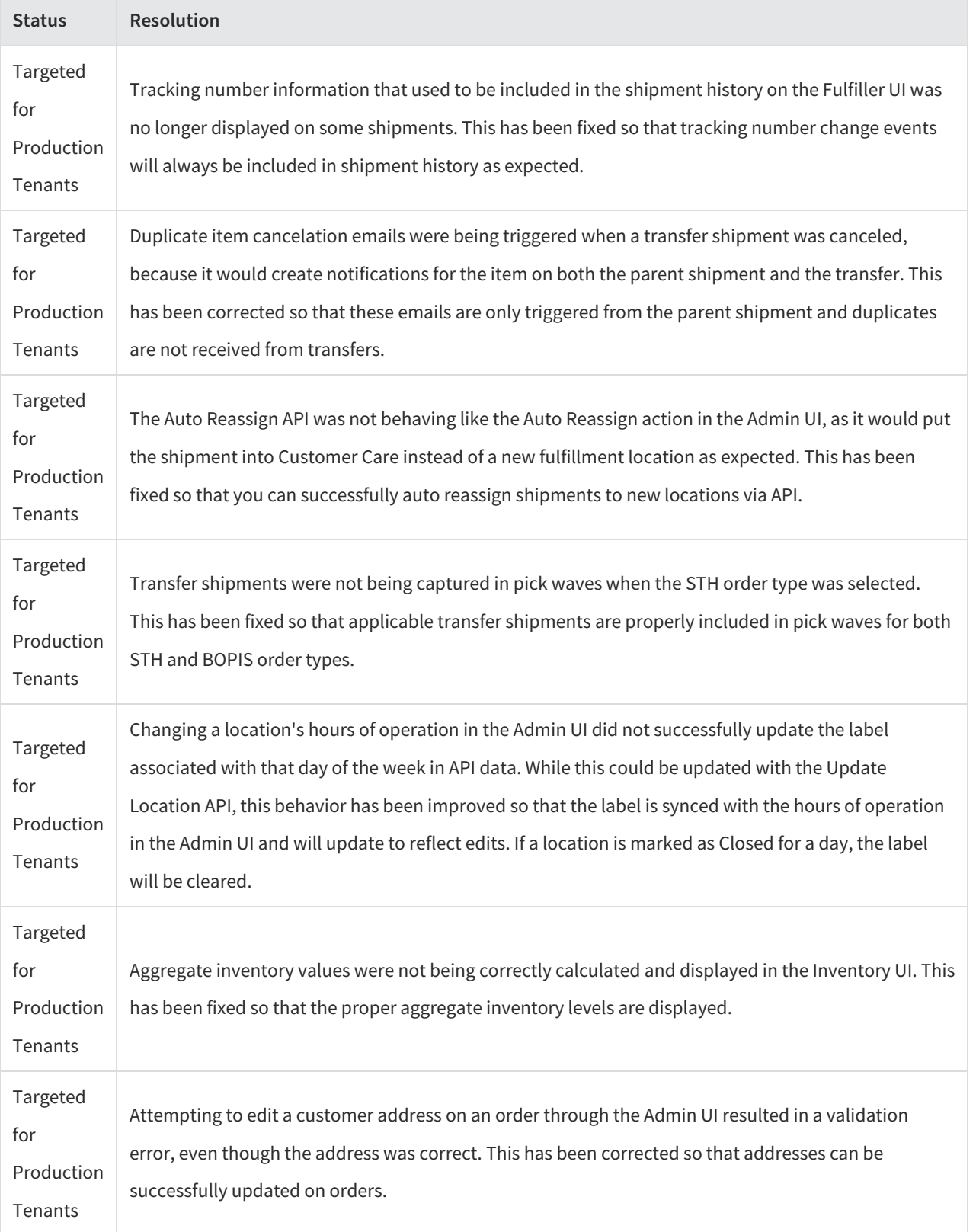

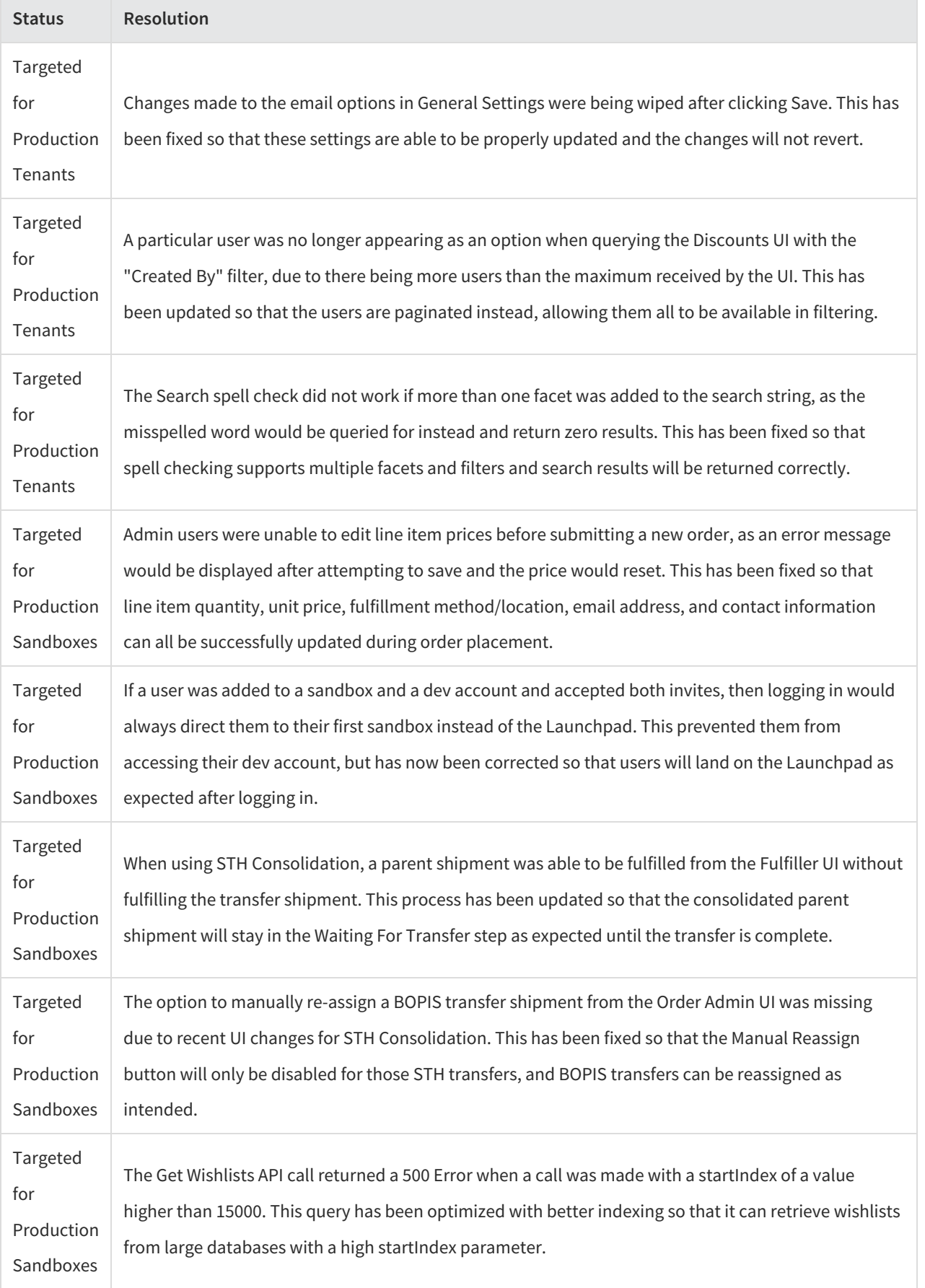

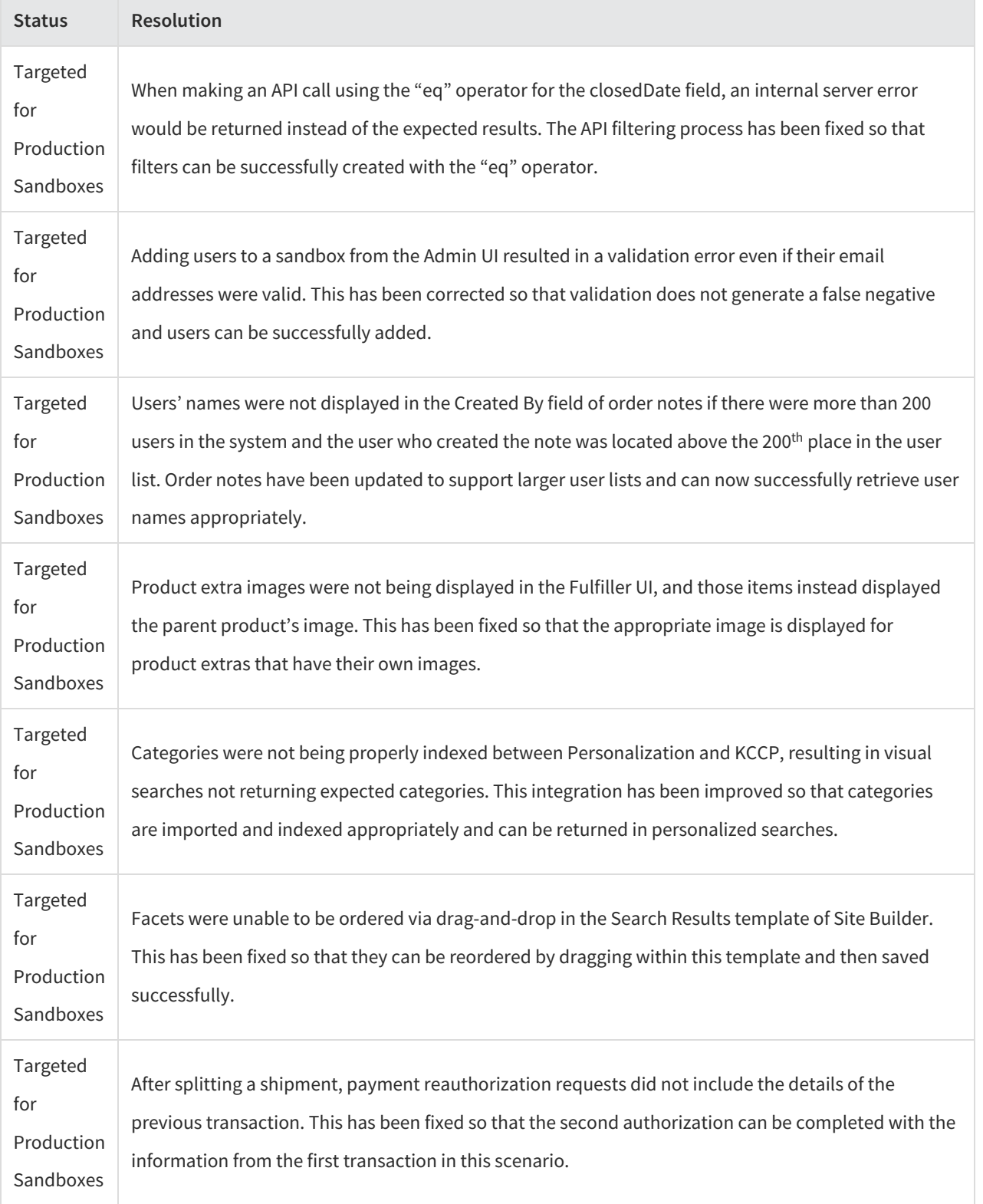